### **WEB DESIGN AND DEVELOPMENT OF FOOD ORDERING SYSTEM**

**BY Abdul Kaiyum ID: 151-15-5477**

An internship report submitted in partial fulfillment of the requirements for the degree of Bachelor of Computer Science and Engineering.

Supervised By

# **Samia Nawshin**

Lecturer Department of Computer Science and Engineering Daffodil International University

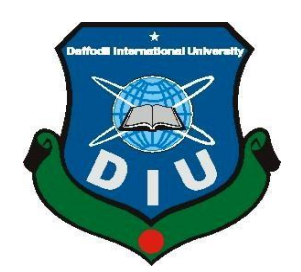

## **DAFFODIL INTERNATIONAL UNIVERSITY**

# **DHAKA, BANGLADESH**

**May 2018**

#### **APPROVAL**

This Internship titled "WEB DESIGN AND DEVELOPMENT OF FOOD ORDERING SYSTEM," submitted by Abdul Kaiyum ,ID:151-15-5477 to the Department of Computer Science and Engineering, Daffodil International University has been accepted as satisfactory for the partial fulfillment of the requirements for the degree of B.Sc. in Computer Science and Engineering and approved as to its style and contents. The presentation has been held on May 7, 2018.

#### **BOARD OF EXAMINERS**

Dr. Syed Akhter Hossain **Professor and Head** Department of Computer Science and Engineering Faculty of Science & Information Technology Daffodil International University

Dr. Sheak Rashed Haider Noori **Associate Professor & Associate Head** Department of Computer Science and Engineering Faculty of Science & Information Technology Daffodil International University

Talett2

Md. Zahid Hasan **Assistant Professor** Department of Computer Science and Engineering Faculty of Science & Information Technology Daffodil International University

Dr. Mohammad Shorif Uddin Professor Department of Computer Science and Engineering Jahangirnagar University

Chairman

**Internal Examiner** 

**Internal Examiner** 

**External Examiner** 

**CDaffodil International University** 

#### **DECLARATION**

I hereby declare that, the work presented in this internship report titled "WEB DESIGN AND DEVELOPMENT OF FOOD ORDERING SYSTEM," has been done by me under the supervision and of Samia Nawshin, Lecturer, Department of CSE Daffodil International University in partial fulfillment of the requirement for the degree of Bachelor of Science in Computer Science and Engineering. I am declaring that neither this internship nor any part of this project has been submitted elsewhere for an award of any degree or diploma.

**Supervised by:** 

**Samia Nawshin** Lecturer Department of CSE Daffodil International University

Submitted by:

Kayınn

**Abdul Kaiyum** ID: 151-15-5477 Department of CSE Daffodil International University

# **ACKNOWLEDGEMENT**

The gratification that accompanies that the successful completion of any task would be incomplete without the mention of people whose cooperation made it possible, whose constant guidance and encouragement crown all efforts with success.

At first, I desire to express my deepest sense of gratitude to almighty God who has blessed me with the ability to finish my internship report within due time. This internship report is the important part of the program criteria that is a requirement to fulfill the Bachelor Program in Computer Science and Engineering at .Daffodil International University.

I am really grateful and owe my profound indebtedness to **Samia Nawshin**, **Lecturer**, Department of CSE Daffodil International University, Dhaka. Her endless patience, scholarly guidance, continuous encouragement, constant and energetic supervision, constructive criticism, valuable advice made it possible to complete this internship.

I would like to express my heartiest gratitude to **Dr. Syed Akhter Hossain**, **Professor and Head,**  Department of CSE, Faculty of Science and Information Technology, Daffodil International University, for his kind help to finish my internship and also to other faculty members and the staff of CSE department of Daffodil International University.

I thank to those who have supported me to perform the job training up to carrying out this report. My special thanks to Mr Mamun, at Nano It Limited. His contribution is highly regarded and I am grateful for the time they took to help me fulfill my objectives. At last, I thank to my parents for their unquestionable support.

#### **ABSTRACT**

In this report, I would like to focus on the importance of practical work besides the academic education. During my internship period I also learned the importance of team work in a professional way. I experience the professional attitude in the IT sector of Bangladesh.

This report highlights my two and half months (September 04, 2017 to 28<sup>th</sup> November) internship as Web designer in Nano IT Limited. Nano IT Limited has developed many software for social business purposes and social welfare. In this internship I mainly got to work on Web development. I used HTML, CSS, Bootstrap, PHP and Java Script throughout the internship period. I got to learn from working as a team and worked on 2 different projects. I also worked with the marketing department that how they deal with their clients and how they manage the software requirement specification.

As an intern, my duties were assigned by my reporting boss. First of all, my duty was to learn about their tools and software. After that they gave me the opportunity to work with the tools they used. Then they gave me the opportunity to be a part the development team and work on 2 projects to gain experience.

# Letter of appointment

Digital

Date: 01-09-17

Md. Al Mamun CEO Nano IT World

Address: Rowshan Tower 5<sup>th</sup> floor (left)

152/2, A-2, Green Road Panthapath (Signal),

Dhakas1205. Bangladesh.

Dear<sub>v</sub> Abdul Kaiyam

#### LETTER OF APPOINTMENT

We are pleased to confirm your appointment to the position of eCommerce Developer in our Software Development Department. You will be based at our head office.

Briefly. the work for which you are employed will be set out in the job description recorded in the document annexed hereto marked "A".

HP

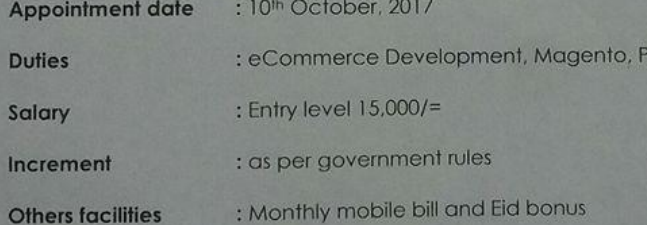

This letter of appointment will accompany, and form part of a suite of documents recording. inter alia, the terms and conditions of your employment and the company's policy on various matters; which policies may from time to time be altered or amended by the company at its discretion.

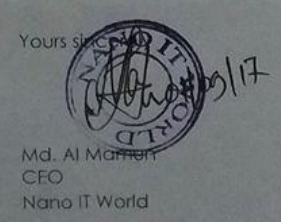

**Terms Accepted** 

Rowshan Tower 152/2, A-2, 5th Floor Left. Green Road Panthapath(Signal) Dhaka-1250. URL: www.nanoitworld.com, Mobile: +8801715147425, +8801911501888

# **TABLE OF CONTENTS**

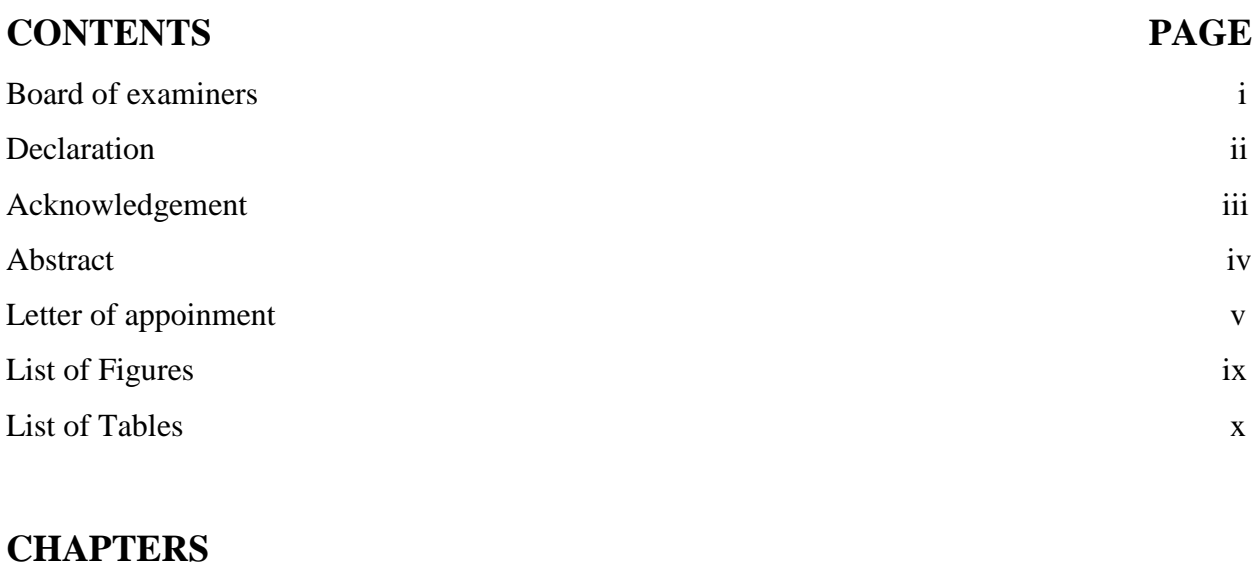

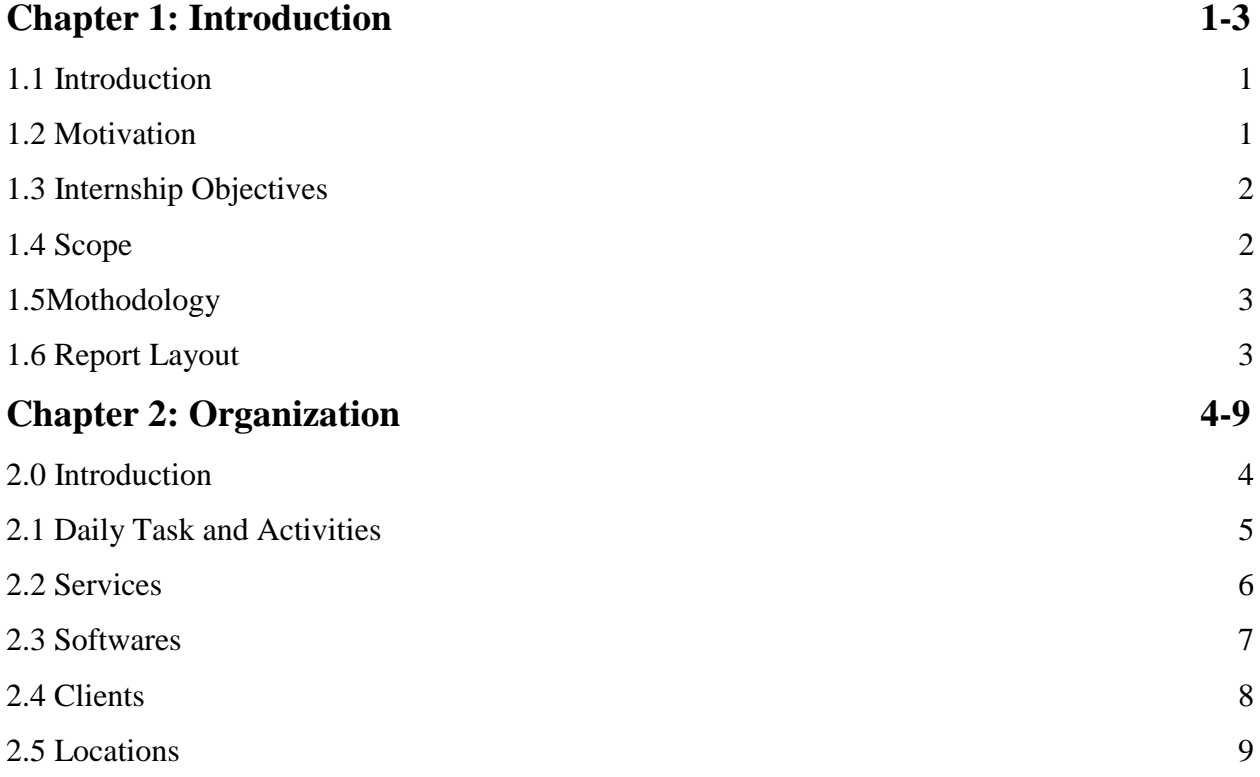

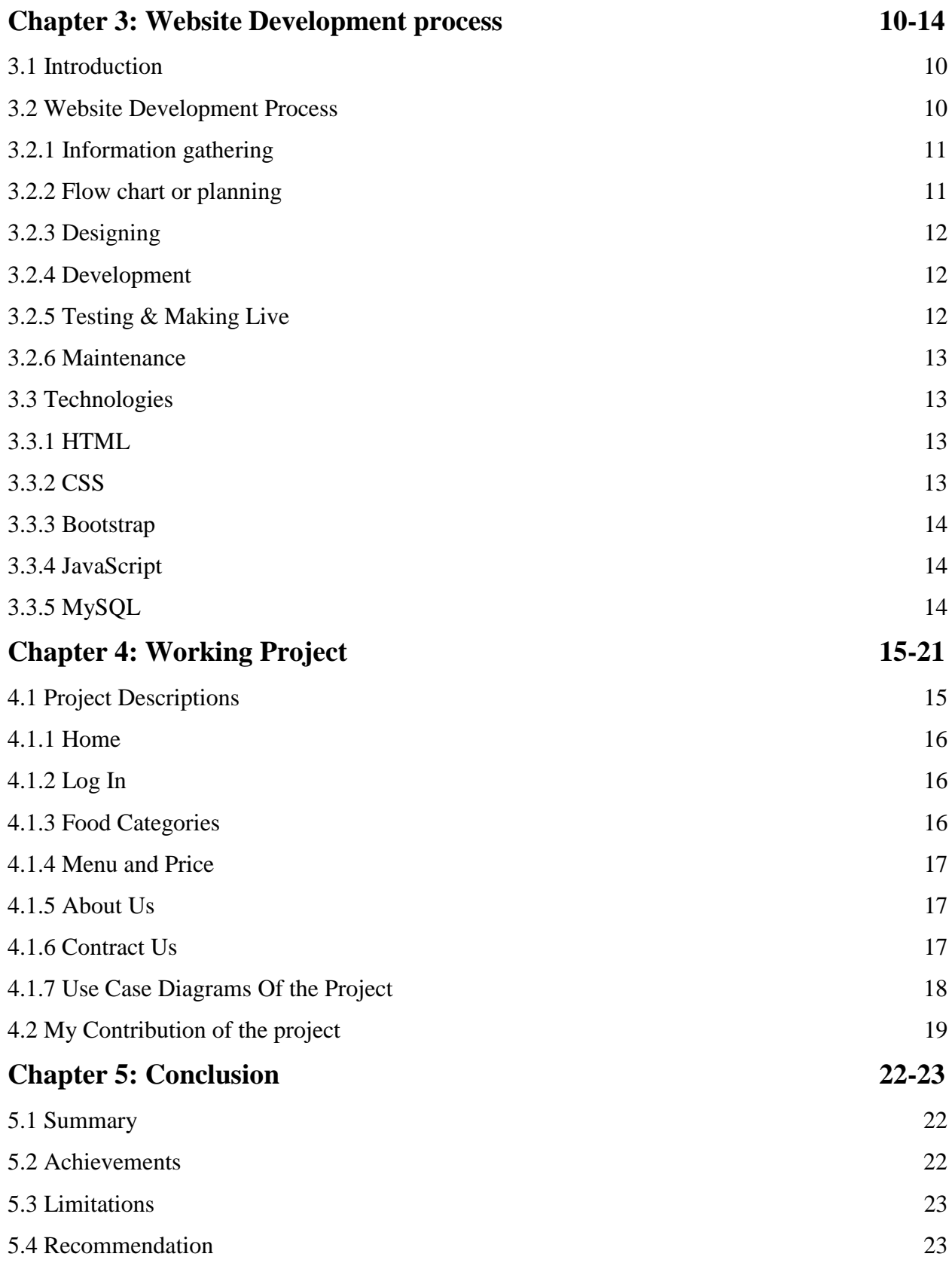

# **REFERENCES 24 APPENDIX 25-33**

# **LIST OF FIGURES**

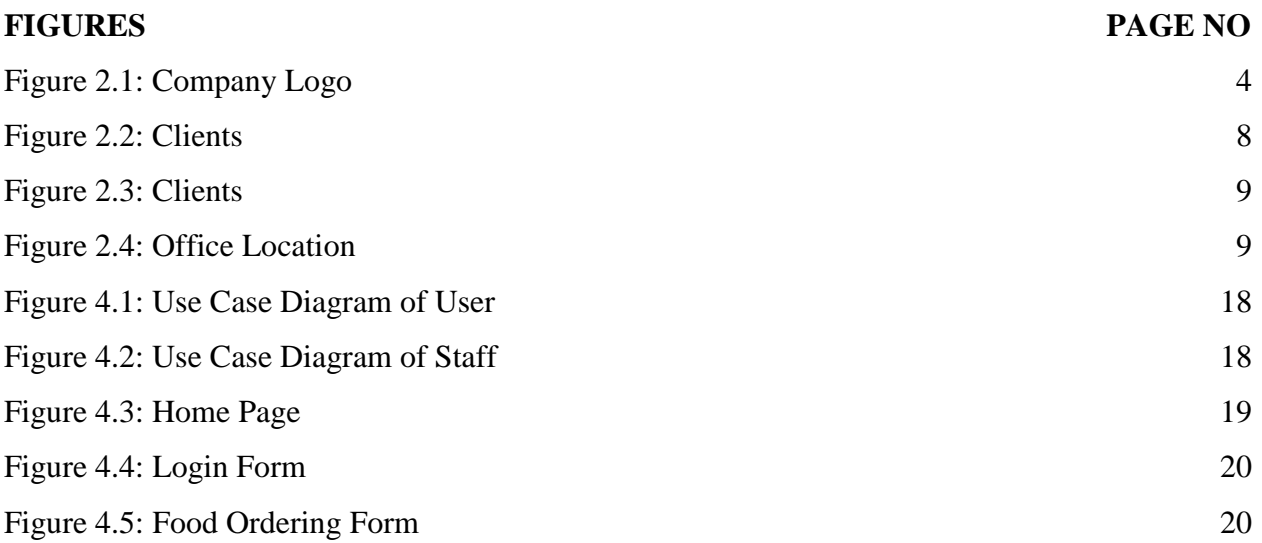

# **LIST OF TABLES**

### **TABLES PAGE NO**

Table 2.1: Daily tasks and Activities 5

# **CHAPTER 1 Introduction**

#### **1.1 Introduction**

Internship is a medium for students to enter into professional work and get habituated with the practical work life. This is much more beneficial for technical or engineering students to do an internship. This will help students to familiarize with professional work in real time. I think it is must essential to apply my four years theoretical knowledge to the specific engineering field, so that I could understand the software development procedure in real life in this sector. For that reason, I always wanted to get involved with any organization where I can get experience and learn the procedure of using this knowledge in a professional way.

Daffodil International University (DIU) provides that opportunity to their students of having an internship in their bachelor degree as it always emphasize on industry orientation in academic study. For these purpose, industry people are invited to DIU to talk about their company and experience. The three month's internship program is one of the most effective way of achieving industry orientation. Students who wish to participate in an approved internship program should work with their employer's work site supervisor to develop a written plan for the work.

#### **1.2 Motivation**

Day by day the whole world is becoming increasingly dependent on the internet. Now a day's software development goes to Rapid Application Development (RAD) based and Rich Enterprise Application (REA). At the same time, software development's prime concern is the security issue. Mobile enables software development is another hot concern to meet next-generation demand. Considering all these things Oracle Application Express is one of the best ways. Oracle Application Express is browser-based software development IDE that is very lightweight and latest. We also can develop an application at any time using desktop, laptop and mobile phone with internet access on Oracle cloud. Oracle Application Express has all the latest development facility to develop Rich Enterprise Applications (REA). As a student of Daffodil International

#### **1.3 Internship Objectives**

The main objective of the report is to identify the interaction between technology and business world, to know how business work is related to the technology, how to make a proper Website on a business requirement, how to test this software on employees, how could an employee interact with new software and lastly to present an overview of the Nano IT Limited.

- To know the historical background of the company including its mission, vision, objectives and strategies
- To get the real life experience in corporate office.
- To get the working experience in web development sector.
- To know about the problems in the practical life.
- To know how these problems are solved by developer
- To explain my job responsibility as an intern and describe different lessons learned while working as an intern.
- To know about the various challenges faced in IT section.

Here, I want to explain my job responsibility and learning tools as an Intern.

#### **1.4 Scope**

This report is mainly made for academic purpose and to fulfill the partial requirement of CSE program from the Department of Computer Science and Engineering (CSE), Daffodil International University (DIU). This report gives an insight of the experience that I faced in my internship period on a corporate office. As well as it also provides a brief description of entire corporate office for students who are interested about corporate office for their professional growth.

#### **1.5 Methodology**

To write this report I have got some information from the head of IT Md. Al Mamun. He is a very good and positive minded person. He always motivates me and always give me good suggestions for my work.

The junior software engineer Mr. Mushfiqur Rahman is very friendly. He is always available to whenever I need and when I face any problem in my work he try to help me to solve problem On the other hand, I also take some help of websites resources which is given below. I watched tutorials on Youtbe channel TheNewBoston. It helped me a lot learn Web development. W3schools.com is another website for web application development resources that I followed. HTML, CSS, Bootstrap, Java Script, PHP all the languages are available in this site and it's very helpful [1] , [2].

#### **1.6 Report Layout**

Chapter-1, I have discussed about the objectives, scope of the report, methodology and limitations of my report chapter-2, I describe about Company profile. I describe about Nano It Limited, history and growth, services, clients, location etc. Chapter-3, I have written about my internship platform and actually what I have done in my internship period. Chapter-4, I have discussed about my roles and responsibilities. Chapter-5 is the conclusion chapter. In conclusion chapter I talk about my professionalism, attendance and punctuality etc.

# **CHAPTER 2 Organization**

Nano IT is Leading custom [Web design,](http://www.nanoit.com.bd/dynamic-website-development.php) [e-Commerce,](http://www.nanoit.com.bd/ecommerce-website-development.php) [Mobile Apps](http://www.nanoit.com.bd/mobile-apps-development.php) and [Software](http://www.nanoit.com.bd/software-development.php) development company in Bangladesh. Nano IT manages the entire website development process.

#### **2.1 Introduction**

Nano It Limited started 8 years ago and was the first of its kind in the country. As a leading company in the Industry. From developing a unique brand identity to web design and build, Nano IT all of the business tools you will need to manage your website now and in the future. We also offer a full [e-Commerce](http://www.nanoit.com.bd/ecommerce-website-development.php) solution and [Search engine optimization](http://www.nanoit.com.bd/seo-service.php) to help you maximize online business.

They create beautiful online stores and strategically-led shopping experiences, from creative responsive designs to industry leading [e-Commerce](http://www.nanoit.com.bd/ecommerce-website-development.php) management. Over 8 years of experience with 200+ e-Commerce development worldwide.

With 8years of [e-Commerce](http://www.nanoit.com.bd/ecommerce-website-development.php) experience, hundreds of customers and our exceptional in-house developers and designers, they can provide you one powerful solution. As a leading [e-](http://www.nanoit.com.bd/ecommerce-website-development.php)[Commerce](http://www.nanoit.com.bd/ecommerce-website-development.php) development company, they specialize in enhancing customer engagement with retail brands. We build bespoke [e-Commerce](http://www.nanoit.com.bd/ecommerce-website-development.php) websites to specifically target core markets and create customer experiences that are both unique and rewarding-ensuring happy customers.

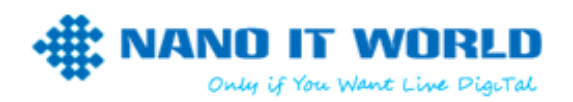

Figure 2.1: Company Logo.

#### **2.1 Daily Task and Activities:**

I have completed four month Internship in an organization NANO IT WORLD. I have to Task and Activities every day. It was many tasks and activities in Software Developments those are given bellow.

Table 2.1: Daily task and Activities

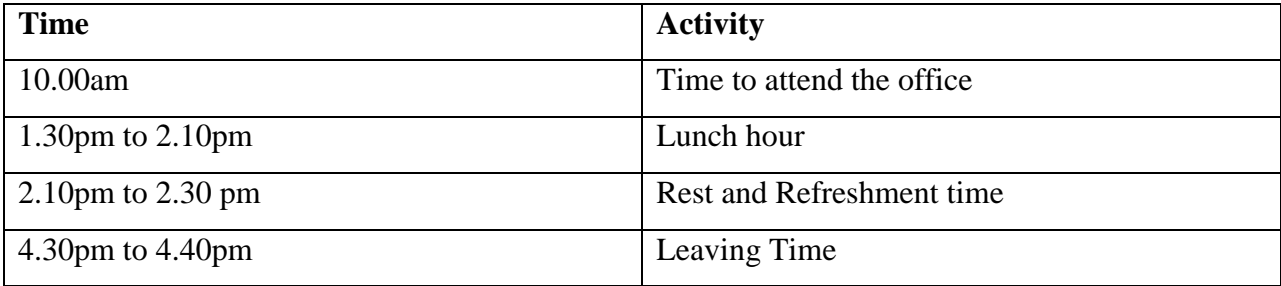

The daily tasks are distributed at the starting of the day. There is a common way to work in the group and cooperative way to maintain among the team members always.

#### **2.2 Services:**

#### **Basic Services:**

- Facebook and Digital marketing
- Web design and development
- Software development.
- Ecommerce development
- E-mail Marketing
- Graphics design and Media
- Hosting Servers
- Responsive web designs
- Mobile app development
- Search Engine Optimization
- SMS marketing
- Out sourcing solutions

#### **Domain:**

- Domain Registration
- Domain renew
- Domain transfer
- Reseller domail
- Search a Domain

#### **Hosting:**

- Hosting packages
- Linux Hosting
- Reseller hosting
- Unlimited hosting
- E-Commerce hosting
- VPS hosting
- Magento hosting
- Hosting transfers
- Dedicated customer hosting

#### **Web Design:**

- E-commerce website
- Custom Website
- Re-design website
- Website maintenance
- Dynamic web solutions
- Offshore outsourcing
- Ready Scripts
- Web Applications
- SEO services

#### **2.3: Softwares:**

- Business management softwares
- POS software
- Mobile Recharge software
- Bkash software
- Customer relationship management
- Billing Software
- SMS getaway software
- Library management
- MLM software
- Education management software
- Garments ERP software

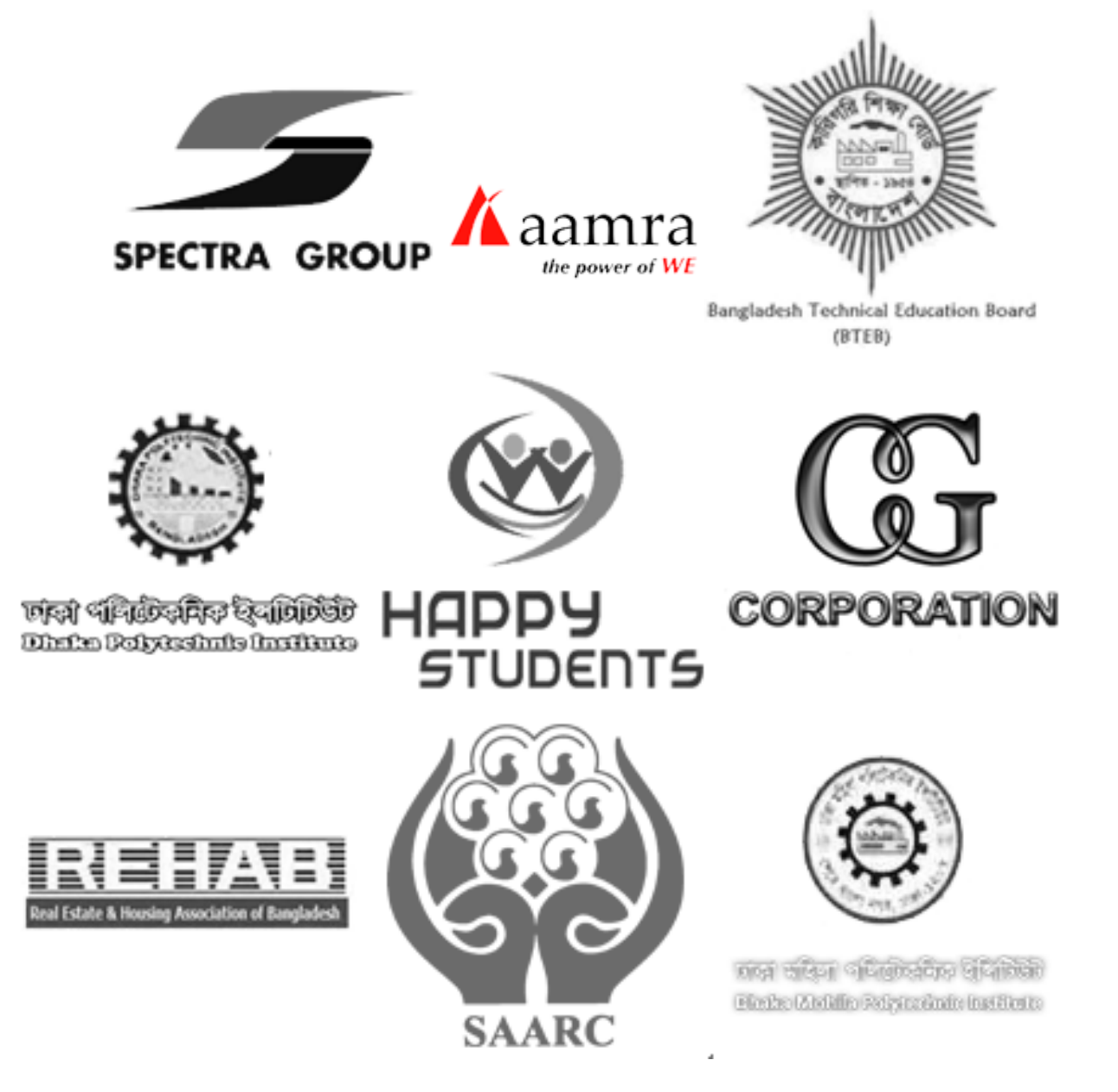

Figure 2.2: Clients

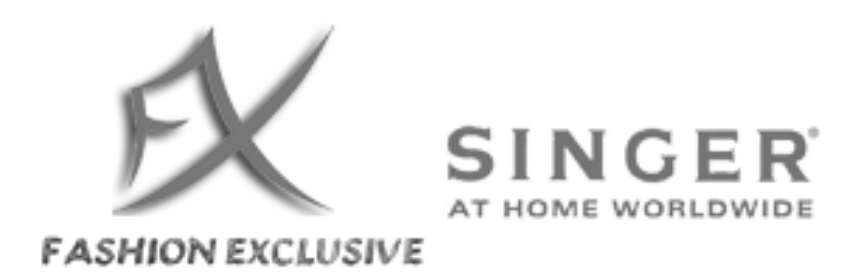

 $[{\color{red} 0} \text{B} \text{J} {\color{red} 0} \text{B} \text{J} {\color{red} 0} \text{B} \text{J} {\color{red} 0} \text{B} \text{J} {\color{red} 0} \text{B} \text{J} {\color{red} 0} \text{B} \text{J} {\color{red} 0} \text{B} \text{J} {\color{red} 0} \text{B} \text{J} {\color{red} 0} \text{B} \text{J} {\color{red} 0} \text{B} \text{J} {\color{red} 0} \text{B} \text{J} {\color{red} 0} \text{B} \text{J} {\color{$ 

Figure 2.3: Clients

#### **2.5 Location:**

Rowshan Tower,  $152/2$ ,  $5<sup>th</sup>$  color

Green Road, Panthapath.

Dhaka 1205 Bangladesh

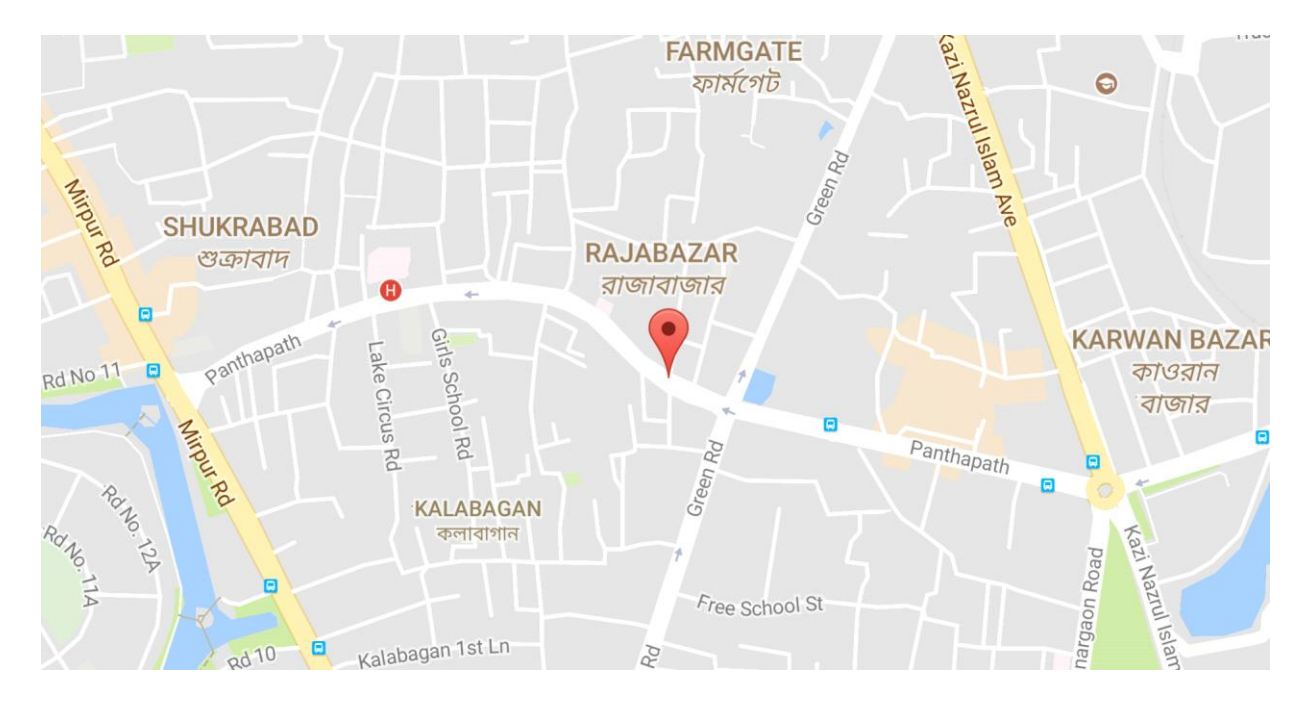

Figure 2.4: Office Location

# **CHAPTER 3 Development process**

#### **3.1 Introduction:**

Methodology is the systematic research strategy and theoretical sequence outcome of a specific activities required to solve any problem. This methodology never gives any solution of a specific system. It's a collection of procedures, techniques, tools, and workflow and also gives documentation supports which are very helpful for any developers in their hard labors for implementing a new system. Those Materials study were mainly acquired from thought and also consultation with the official supervisor. I was watching many YouTube videos for learning new things and enhance my knowledge in my working part. I also get help from my team leader and others team members. Which is helped me to design few parts of this website. I collected primary and secondary data which are primary part to do my project work from different sources in various ways. I also studied some online sources and complete online tutorials on css, html, bootstrap and php that I used for doing in homepage and doctor appointment form, doctor's timetable part.

#### **3.2 Website Development Process:**

Building a website can be a chaotic and daunting process and it helps to have steps to follow, especially for beginners like me! Having good guidelines will help minimize mistakes and forgetfulness. When we think of building a website, your thoughts rotate around two main issues price and time. These two values depend largely on the size and scope of the project. To outline the whole development process, you can create a website development timeline, adding tasks and establishing milestones for your project. It is the best way to track your project implementation to make sure you keep up with the deadline.

Web design and development phases are:

- Information gathering
- Planning
- **Designing**
- Development
- Testing and making live
- Maintenances

#### **3.2.1 Information gathering:**

By the term information gathering, I mean to say, when you are starting to plan to make a website, you will have to collect all information related to the topic on which you are making the website. Suppose you have received an order of making a website for any other company, then the foremost work will be to know about the subject upon which you have to make the website. You need to create one list on which you need to add all the features and requirement related to the project.

There are lots of matters to consider under this section. Like you will have to about know their goals, about their purposes, or you will have to know about their targeted audience and about their subject or contents.

#### **3.2.2 Flow Chart or planning:**

The second one is to make a flow chart or a planning chart. By making this chart, you will have to put all the previously gathered information and will have to organize them all while making a development plan for the website. This is the most important part to make the correct way to get success on your project. This flow chart will contain all required and essential tasks that the project needs. For the remaining time of the project, this chart will use as a guide for the project. Also, you need to determine on the technology that you will use for the project. Like what Content Management System [\(CMS\)](https://en.wikipedia.org/wiki/Content_management_system) to use, for an example whether [Word Presss](https://wordpress.org/)hould be implemented, or there is a need for an eCommerce platform like [Magento,](https://magento.com/) or the total development will be done from scratch.

#### **3.2.3.Designing:**

Design a high-quality Logo for the website and designing a good-looking feature rich crossplatform template (as per the project requirement) are the main goal of this designing phase. If you are developing the website from scratch then designing the template in Photoshop (PSD format)

and then converting it into HTML-CSS-JavaScript will do the job. But if you are using any CMS like WordPress or [Joomla,](https://www.joomla.org/) then you need to make your design compatible with it. Currently, there are several good template clubs are available like [Theme Forest](https://www.rswebsols.com/go/themeforest-premium-templates/) or [Template Monster.](https://www.rswebsols.com/recommend/templatemonster/) They are featuring thousands of ready-made templates that can be purchased and used in your web project. This is a good option to fulfill your designing needs by cutting down the template designing cost as well as the overall project time-frame.

#### **3.2.4 Development:**

In the development section, we can say the website will get a life. In this stage, the web developer will actually start taking individual graphic elements from the so-called named prototype and will use them to make a running or functional website.

This is basically done by developing it on the home page, which is then followed by the shell for making the interior pages. This shell basically serves as a template for any content pages of the website, because it is the main navigational structure of the website. Next after creating the shell, the designer will take the content of the website from you to implement them throughout the website wherever it is needed.

#### **3.2.5 Testing and making live:**

After fixing all issues, you give your web designer the green signal to make the website live. If you haven't already booked the domain and the hosting, then this is the perfect time to do so. The developer can help you to determine the perfect hosting requirement for the website. Then the developer will upload all the files and databases in the hosting account and then after a final checking will make it live.

One more sections remain after that that is [SEO.](https://www.rswebsols.com/tutorials/seo-tutorials/20-resources-make-better-seo) SEO is very important as if it is done properly it can draw lots of traffic or visitors to your website. Basically, SEO is an ongoing process that you have to do time to time to make your website put into the top of the search result of search engines like [Google,](https://www.google.com/) [Yahoo](https://www.yahoo.com/) and [Bing.](https://www.bing.com/)

#### **3.2.6 Maintenance:**

After it finally becomes alive, lastly remains the maintenance of the website. This is also an ongoing phase that you will need to do regularly. Taking website backups on a regular basis, updating the software, themes, and all other plugins are the major part of your maintenance. If you are out of time, you can take some professional help to do the regular maintenance job for you.

#### **3.3 Technologies:**

I have tried to team as much I needed. I also learned HTML, CSS, bootstrap, JavaScript, etc. Here I show you detail this technologies.

#### **3.3.1 HTML:**

Hypertext Markup Language (HTML) is the standard markup dialect for making site pages and web applications. With Cascading Style Sheets (CSS), and JavaScript, it shapes a group of three of foundation advancements for the World Wide Web.HTML components are the building pieces of HTML pages. With HTML develops, pictures and different items, for example, intuitive structures might be inserted into the rendered page. It gives a way to make organized reports by indicating auxiliary semantics for content, for example, headings, sections, records, connections, cities and different things [3].

#### **3.3.2 CSS:**

CSS is a style dialect that characterizes format of HTML reports. For instance, CSS covers text styles, hues, edges, lines, stature, width, foundation pictures, propelled positions and numerous different things. Simply keep a watch out!

HTML can be misused to add format to sites. In any case, CSS offers more choices and is more exact and modern. CSS is bolstered by all programs today.

After just a couple of lessons of this instructional exercise you will have the capacity to make your own particular templates utilizing CSS to give your site another incredible look [4].

#### **3.3.3 Bootstrap:**

Bootstrap is a free and open-source front-end web framework for designing websites and web applications. It contains HTML and CSS based design templates for typography, forms, buttons, navigation and other interface components, as well as optional JavaScript extensions[5] , [7] , [8].

#### **3.3.4 JavaScript:**

JavaScript is a programming dialect used to make site pages intuitive. It keeps running on your guest's PC and doesn't require consistent downloads from your site. JavaScript is frequently used to make surveys and tests.JavaScript runs on the client side of the web, which can be used to design / program how the web pages behave on the occurrence of an event. JavaScript is an easy to learn and also powerful scripting language, widely used for controlling web page behaviour [6].

#### **3.3.5 MySQL:**

MySQL is the most popular Open Source Relational SQL Database Management System. MySQL is one of the best RDBMS being used for developing various web-based software applications. MySQL is developed, marketed and supported by MySQL AB, which is a Swedish company. This tutorial will give you a quick start to MySQL and make you comfortable with MySQL programming [9].

# **CHAPTER 4 Working project**

"The Food Ordering System" is a new system that replaces the current manual and telephone processes for ordering and picking up food. The system is expected to evolve over several releases, ultimately connecting to the Internet ordering services for several local restaurants and to credit and debit card authorization services.

#### **4.1 Project Description:**

"Food ordering system" is a website that will allow the user to order food online. User will be able to see the available food in the realtime chart and will be able to order food and food will be delivered to the preferred destination in an area.

This will allow Users to easily order food without having any trouble. They can pick items from the menu from the chart and will be able to order by sending the names of the items and the stuffs will send the food to his preferred destination.

The Website will contain elements such as

- Home
- Log in
- Food Categories
- Menu and Price
- About us
- Contact us

#### **4.1.1 Home**

It's the home page of my website. Here users will be able to see the menu bar containing different options.. The home page will also contain the direct ordering form where users will be able to submit order in the form.

#### **4.1.2 Log In**

The log in page will include 2 different types of log in.

- User Log in
- Staff Log in

The "User log in" button is for the users who will order food from this website. This will have different profiles for users and their information will be stored in the website. They will be able to see their ordering history

The "Staff Log in" is for the working stuffs of a café. They will be able to change food menu, take orders and update informatics.

Staffs will be able to

- Add menu
- Delete menu
- Update menu
- View profile

#### **4.1.3 Food Categories**

Food categories will differentiate foods according to it's categories. The stuffs will be able to categories foods according to different categories that will make users feel comfortable about ordering different taste of foods.It will also differentiate food for different age of people.

#### **4.1.4 Menu and Price**

This is perhaps the most important page in the website. This will contain all the available food menu and prizes. The stuffs will be able to update the availability of the foods and change the prices. Users will be able to look the available food and order without any difficulty. From here they will also be able to order food.

In future I have plans to add a chart there with calculator where users will be able to put items and see the calculated price

#### **4.1.5 About Us**

This page will contain detailed description of the café. This will also work as the history of the café and how it developed. A better representation of this page might turn out as a great medium of publicity.

#### **4.1.6 Contact us**

Here users will be able to directly contact the café. The contact address, phone numbers and email address will be given including a google map mentioning the place of the café. There is also a contact box where users will be able to complain about anything.

**4.1.7 Use case diagrams of the project**

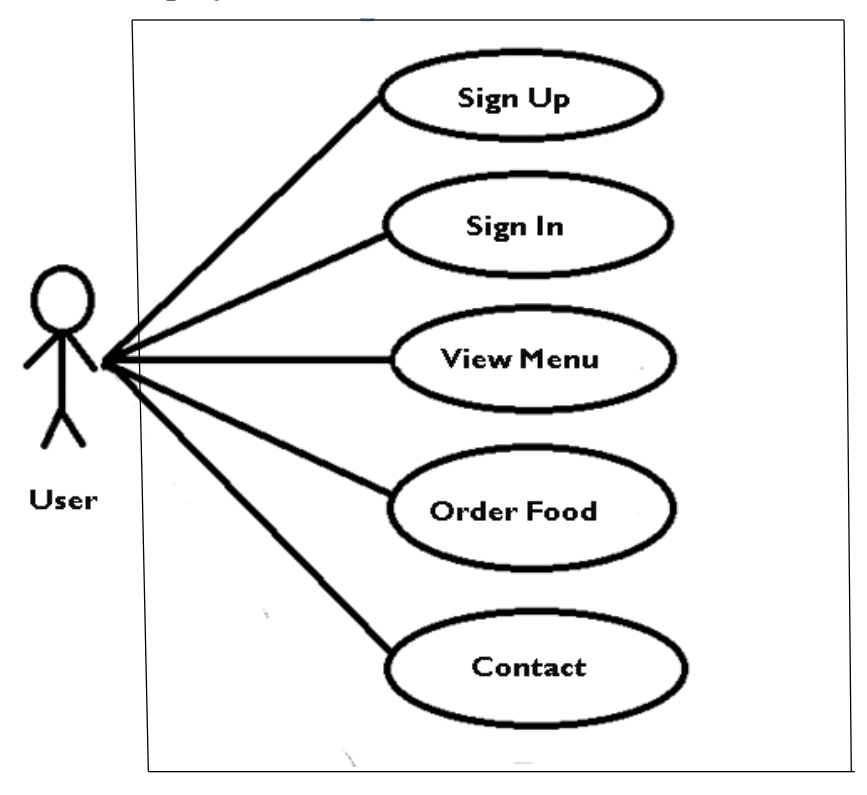

Figure 4.1: Use case diagram of User

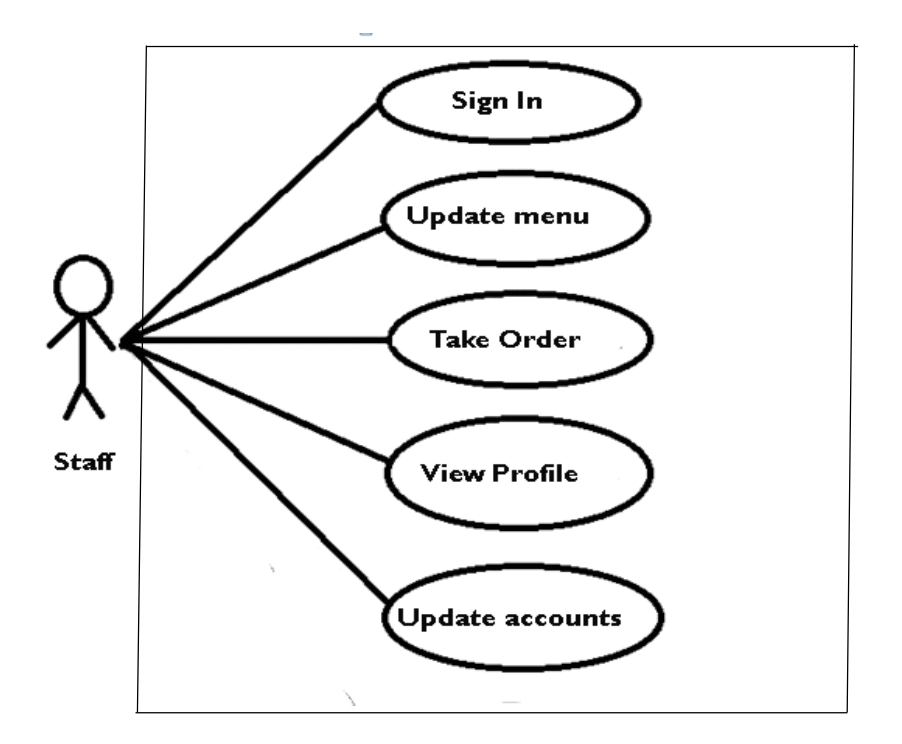

Figure 4.2: Use case Diagram of Staff

#### **4.2 My contribution to the project**

"Food ordering System" is a website that enable the users to easily order food from online. The website contains different pages but I was given the job of front end design. I had to use HTML, CSS, Bootstrap, PHP and MySQL throughout my project.

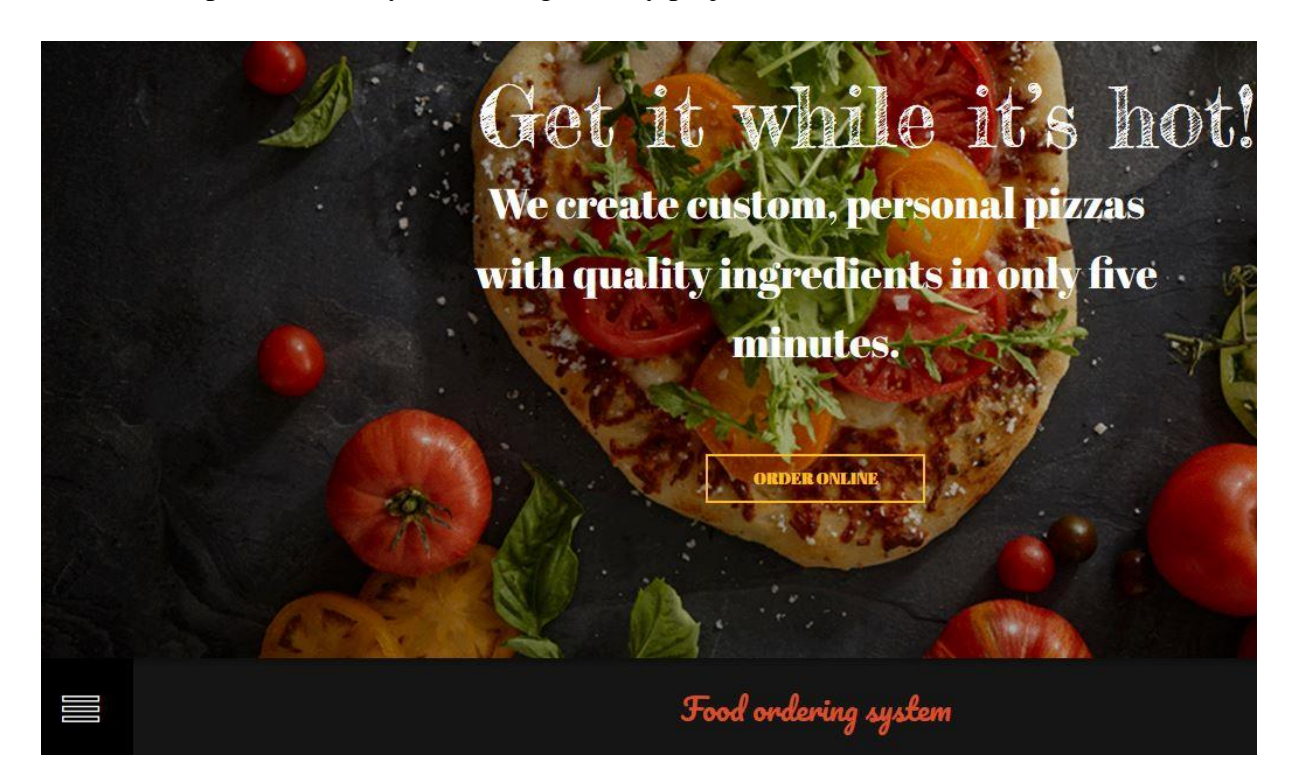

Figure 4.3: Home page

In the figure 4.3 I started my work with designing the home page. I started with html for markup. I used a minimal, flat, clean and modern html template specifically designed for user.As I finished with markup language I used CSS for the style part of the webpage. I additionally used bootstrap to add some button style to my webpage.

There are six sections in my Website – Home, Log in, Categories, Food Menu, About Us and Contact us. Home section directly leads to the main page. Sign in Section allows the users and staffs to log in the system. The category page includes different types of food categorized. The Food Menu section provides the available food and their price. The About us section includes brief description of the cafe. And lastly the Contact us section includes a form to contact. It also includes the necessary contact information.

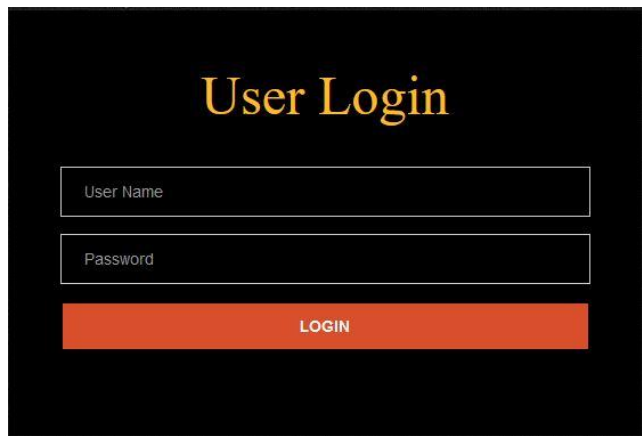

Figure 4.4 : Login Form

The Home page includes a Login Form and Food Ordering Form. In the figure 4.4 where user can login with their user name and password for entering the page.

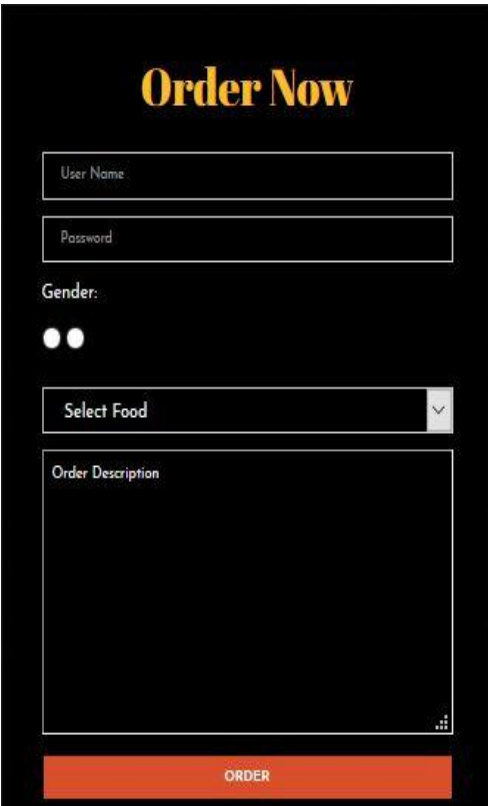

Figure 4.5 : Food Ordering Form

In figure 4.5 from where users can order food just by adding the numbers item numbers and giving user information. I had to design and develop the appointment form and link the page with database. I designed the form with HTML and PHP and then used PHP at backend. After that I used MySQL to join it with the database.

# **CHAPTER 5 Conclusion**

#### **5.1 Summary**

From the above discussion, I want to conclude that, a company whatever it is big or small, it must need proper IT & Software related solution to run its business process smoothly. Nano It World is an excellent place to learn professionalism. How to work as a professional and how to talk, I have learned from here. Working with new concepts and services added an extra value to my interest and knowledge. As an engineering student, I think that working as an intern at such a company as an Web developer added an extra value in my professional carrier. So, I think before getting into the job student should have a real-world work experiences in a major field of study.

#### **5.2 Achievements:**

Throughout my internship period Nano It Limited, I got to learn a lot about professional life along side learning and developing programming skills. They didn't only let me work on web development but also introduced me to the market. I got to attend meeting and team talks and improved my communications skills. I got to learn how to interact with people in professional life. Working on an office environment added an extra confidence in life that encouraged me to learn new things in office everyday.

Now it's up to me to make the best use of this experience in my professional life. I would like to say that, working with Nano It Limited has given me a novelty in my field of interest. The amount of technical knowledge I have gathered from this first-hand experience of working is immense and I want to pursue it for the rest of my career. I believe that my involvement here as a Web Developer will not only enrich my career but also increase my practical knowledge in my field of interest and show me a path for a brighter career.

#### **5.3 Limitations**

During my time at Nano IT World I faced some limitations. One of the biggest problems was my actual internship time there is 5 months long but my University Internship period is 10-12 weeks. That's why I didn't get to work much on projects as they will let interns work on projects during last 2 months on the internship. During my time there I mainly got to learn theoretical aspects and classes on Web development. But for my academic report I face difficulties to work on a project and didn't have enough to work on a proper project and then finish my project properly. I also faced problems gathering data. Another problem I have faced in preparing the paper was the inadequacy and lack of availability of required data due to organization privacy purpose. There were lots of terms, conditions and systems that were not understandable to me at the beginning of my organizational attachment. However, lately, I made myself familiar with those terms. One of the major limitations of this internship project is constraints of time. There were also some other limitations for preparing this report. These barriers have interrupted my work. However, despite the limitations I have tried hard to prepare a comprehensive and rather interesting report.

#### **5.4 Recommendation**

Though this project is still on the development process, more advance features could beadded in future based on the user's requirements. This project helps me a lot to understanding the mobile based development process in real life.

#### **REFERENCES**

- 1. NANO IT WORLD web page, available at << http://www.nanoit.com.bd>>, last accessed on 02/09/17 at 10.15 am
- 2. XHTML and CSS Tutorial-1, available at<< [https://www.youtube.com/watch?v=cqszz\\_OfAFQ&](https://www.youtube.com/watch?v=cqszz_OfAFQ&) >> ,last access on 05/09/17 at 1.35 pm
- 3. HTML5, available at <[<https://www.w3schools.com/html/default.asp>](https://www.w3schools.com/html/default.asp)>, last access on 07/09/17 at 2.10 pm
- 4. CSS Tutorial, available at <[<https://www.w3schools.com/css/default.asp>](https://www.w3schools.com/css/default.asp)> , last access on 09/09/17 1.30 pm
- 5. Bootstrap Get Strated, available at <[<https://www.w3schools.com/bootstrap/bootstrap\\_get\\_started.asp>](https://www.w3schools.com/bootstrap/bootstrap_get_started.asp)>, last access on 15/09/17 at 2.25 pm
- 6. JavaScript Tutorial, available at <[<https://www.w3schools.com/js/default.asp>](https://www.w3schools.com/js/default.asp)>, last access on 25/09/17 at 2.00 pm
- 7. SB Admin 2, available at <[<https://startbootstrap.com/template-overviews/sb-admin-2/>](https://startbootstrap.com/template-overviews/sb-admin-2/)>, last access on 05/10/17 at 3.30 pm
- 8. Buttons, available at <[<http://blueuprising.com/buttons.html>](http://blueuprising.com/buttons.html)>, last access on 07/10/17 at 1.45 pm
- 9. Web Application Testing, available at <[<https://www.tutorialspoint.com/software\\_testing\\_dictionary/web\\_application\\_testing.htm>](https://www.tutorialspoint.com/software_testing_dictionary/web_application_testing.htm)> , last access on 21/10/17 at 2.30 pm
- 10. TABLE OF CONTENTS, available at <[<http://www.diveintopython3.net/table-of-contents.html>](http://www.diveintopython3.net/table-of-contents.html)>, last access on 25/10/17 at 11.20 pm
- 11. Web Application Testing, available at <[<http://www.guru99.com/web-application-testing.html>](http://www.guru99.com/web-application-testing.html)> ,last access on 13/11/17 at 1.00 am

### **APPENDIX**

#### **HTML:**

```
\text{thm}
```
<head>

```
<meta content="text/html; charset=utf-8" http-equiv="Content-Type">
```

```
<link href="style.css" type="text/css" rel="stylesheet">
```
<title>Order Food Online</title>

</head>

<body>

```
<div id="page">
```
<div class="topNaviagationLink">

```
\langle a \rangle href="index.html">Home\langle a \rangle
```
 $\langle$ div $>$ 

<div class="topNaviagationLink">

<a href="index.html">Log in</a>

 $\langle$ div $\rangle$ 

<div class="topNaviagationLink">

<a href="index.html">Categories</a>

 $\langle$ div $>$ 

<div class="topNaviagationLink">

<a href="index.html">Menu</a>

```
\langlediv>
```

```
 <div class="topNaviagationLink">
   <a href="index.html">About Us</a>
  \langlediv> <div class="topNaviagationLink">
   <a href="index.html">Contact Us</a>
  \langlediv>\langlediv><div id="mainPicture"> 
   <div class="picture">
   <img src="image/rubel.jp" alt="">
```
 $\langle$ div $>$ 

 $\langle$ div $\rangle$ 

```
<div class="footer" >
```
<div class="contact\_us\_sec" ><form>

<label> User Name:

```
<input type="text" />
```
</lable>

 $\langle$ hr/ $>$ 

Password: <input type="password"/>

 $\langle$ hr/ $>$ 

<lebel> Gender:

<input type="radio" name="g" value="Male"> Male <input type="radio" name="g" value="female"> Female  $\langle$ hr/ $>$ 

 $\langle$ hr/ $>$ 

<lebel> Order SetMenu:

<select>

 $\leq$ option value="BN"> Set Menu 1  $\leq$ /option>

 $\leq$ option value="IN"> Set Menu 2  $\leq$ /option>

<option value="PK"> Set Menu 3 </option>

<option value="PK"> Set Menu 4 </option>

 $\leq$ option value="PK"> Set Menu 5  $\leq$ /option>

</select>

 $\langle$ hr/ $>$ 

 $\leq$ lebel $>$  Normal food:  $\leq$ br $\geq$ 

<textarea>

</textarea>

 $<$ br $/$ 

<input type="submit" value="Order"> <input type="Reset" value="reset">

</form>

 $\langle$ div $>$ 

 $\langle$ div $>$ 

<div class="text">

 $p>A Project by Rubel Hasan  
>$ 

 $\langle$ div $>$ 

</body>

</html>

#### **CSS:**

body {

margin: 0;

padding: 0;

text-align: left;

font-family:"Adobe Garamond Pro Bold", Georgia, "Times New Roman", Times, serif;

font-size: 13px;

color: #061C37;

background: #014D5D url(image/background.png);

```
background-repeat:repeat-x;
```

```
}
*
```
{

margin: 0 auto 0 auto;

text-align:left;}

### #page

{

display: block;

height:auto;

position: relative;

overflow: hidden;

width: 670px;

}

.topNaviagationLink

{

background-color:orange;

text-align:center;

position:relative;

margin-top:30px;

font-size:16px;

margin-left:-10px;

width:121px;

height: 35px;

line-height: 35px;

float:left;

color:#CEEAEE;

font-family:"Adobe Garamond Pro Bold", Georgia, "Times New Roman", Times, serif;

}

.topNaviagationLink a

{

text-decoration:none;

color:white;

font-size:20px;

font-family: impact;

}

.topNaviagationLink a:hover

## {

background-color:#E34510;

color: white;

border-radius: 5px;

padding: 10PX;

opacity: 0.8;

#### }

#mainPicture

### {

width:340px;

height:338px;

background-color:none;

}

#mainPicture .picture

{

position:relative;

width:600px;

height:325px;

top:10px;

background-image:url();

background-repeat:no-repeat;

margin-left:10px;

### }

.footer{

margin-top: 10px;

### }

.contact\_us\_sec h2{

color: white;

text-align:left;

font-family: absolute;

font-size: 18px;

```
}
```

```
.contact_us_sec {
```
margin-left: 500px;

margin-right: 500px;

background-color:orange; border-radius: 10px; padding: 10px;

}

### /\*

```
.contact_name{
```
margin-left: 21px;

## }

.contact\_email{

margin-left:21px;

# }

.contact\_massage{

margin-left:6.5px;

### }

\*/

.text{

margin-top: 10px;

margin-left: 550px;

margin-right: 550px;

}

.text p{

font-family: helvetica;

background-color: coral;

color: White;

font-size: 20px;

# }

html, body {

text-align: center;

}

p {text-align: left;}

### **Plagiarism Result:**

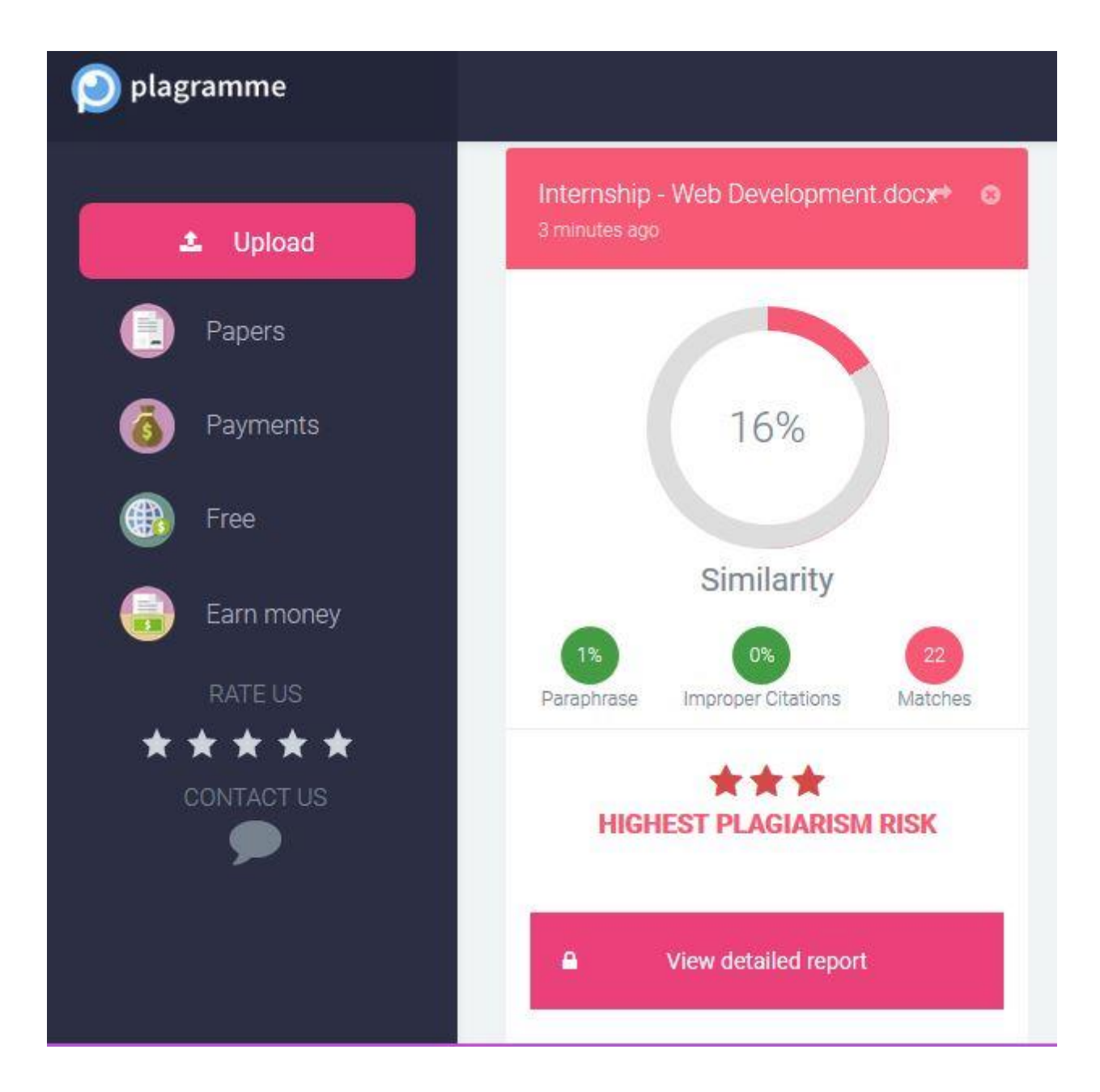